#### Project DOS Trento

**Group 5**Regina Krisztina BíróEnrico GuaratoKristian SegnanaKatalin Papp

#### Quick recap on DOS attacks

- A Denial Of Service attack aims at disrupting the availabiliy of a service
- This can be done either by flooding, exploiting a vulnerability, or even "naturally" –– we will focus on flooding attacks
- The attacker could be motivated by profit, by political activism, or revenge (personal or societal level)
- Can be part of a larger attack, distraction

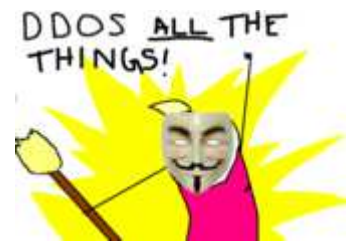

#### Real-life examples

**COMMENTS** 

#### Georgia President's Web Site **Falls Under DDOS Attack**

#### **Hackers Hit Scientology With Online Attacl**

 $\Delta$ 

**PC World** Friday, January 25, 2008; 10:19 PM

By Jeremy Kirk, IDG News Service Jul 21, 2008 3:00 AM

#### **DDoS Attack Hits 400 Gbit/s, Breaks Record**

A distributed denial-of-service NTP reflection attack was reportedly 33% bigger than last year's attack against Spamhaus.

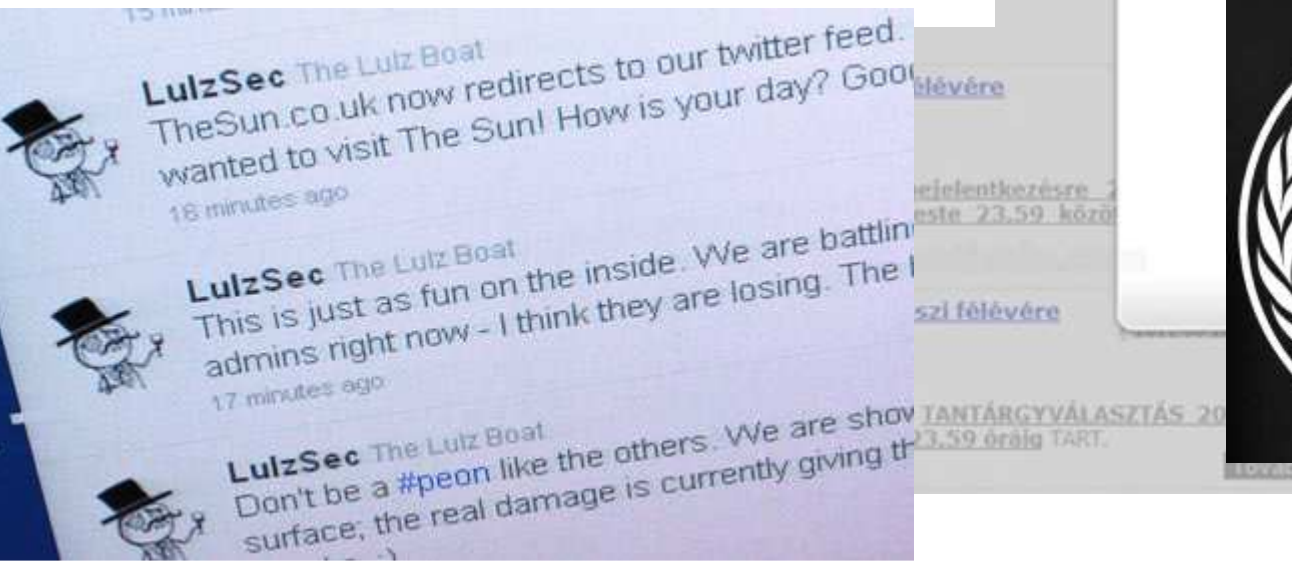

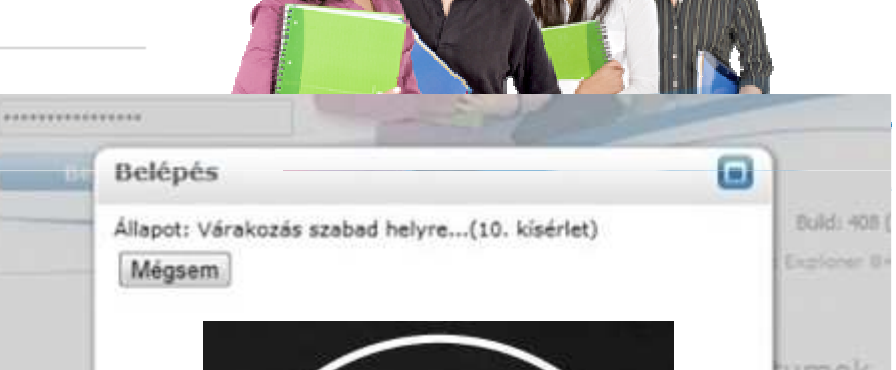

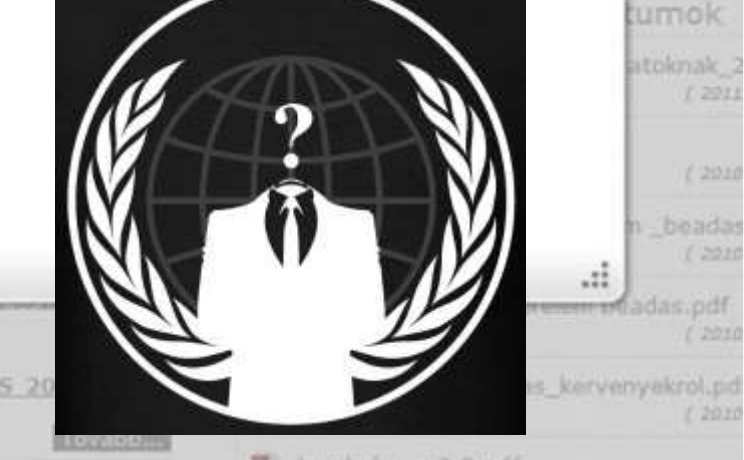

#### Outline of the lab – setup

- Victim server VMsits on the Mallab server, with monitoring tools installed
- Attacker VMs hosted on Mallab laptops, one on each, equipped with all necessary tools
- Victim IP: tbd
- Attacker sudo password: password

#### Outline of the lab - excercises

- 0th task: open a browser and check [serverIP]/munin. You can monitor the server here, refresh it sometimes. Check, Load".
- Syn flood with Scapy – forge your own TCP/IP packets to attack the server
- dDOS with LOIC coordinated TCP flooding with IRC client
- Slow post with slowhttptest testing tool for application layer attack

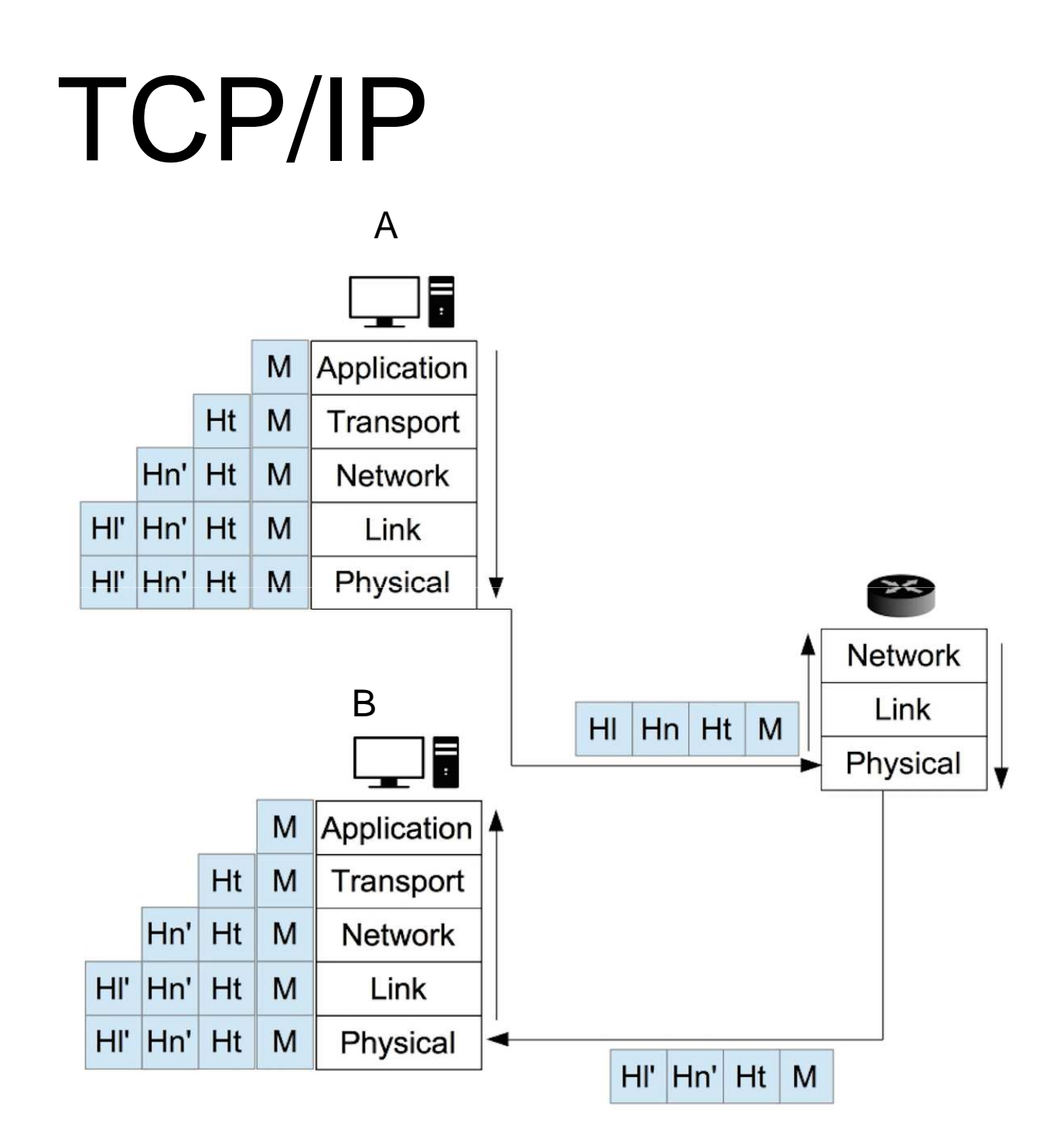

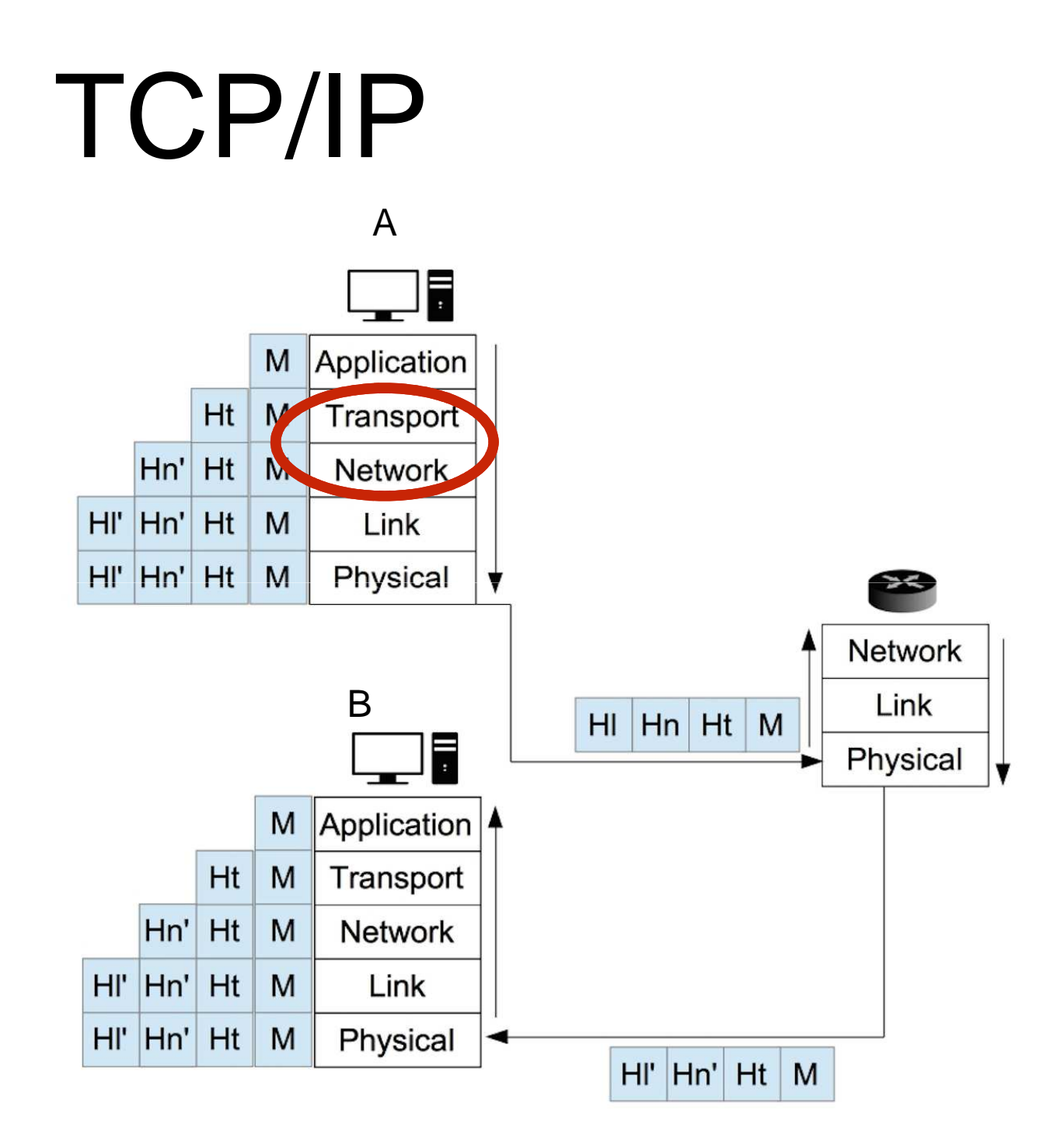

## Transport Layer: TCP

- •connection oriented
- •reliable
- •error detection
- $\bullet$ congestion control
- •flow control

#### Transport Layer: **TCP** • connection oriented•reliable

- •error detection
- $\bullet$ congestion control
- •flow control

## Header TCP

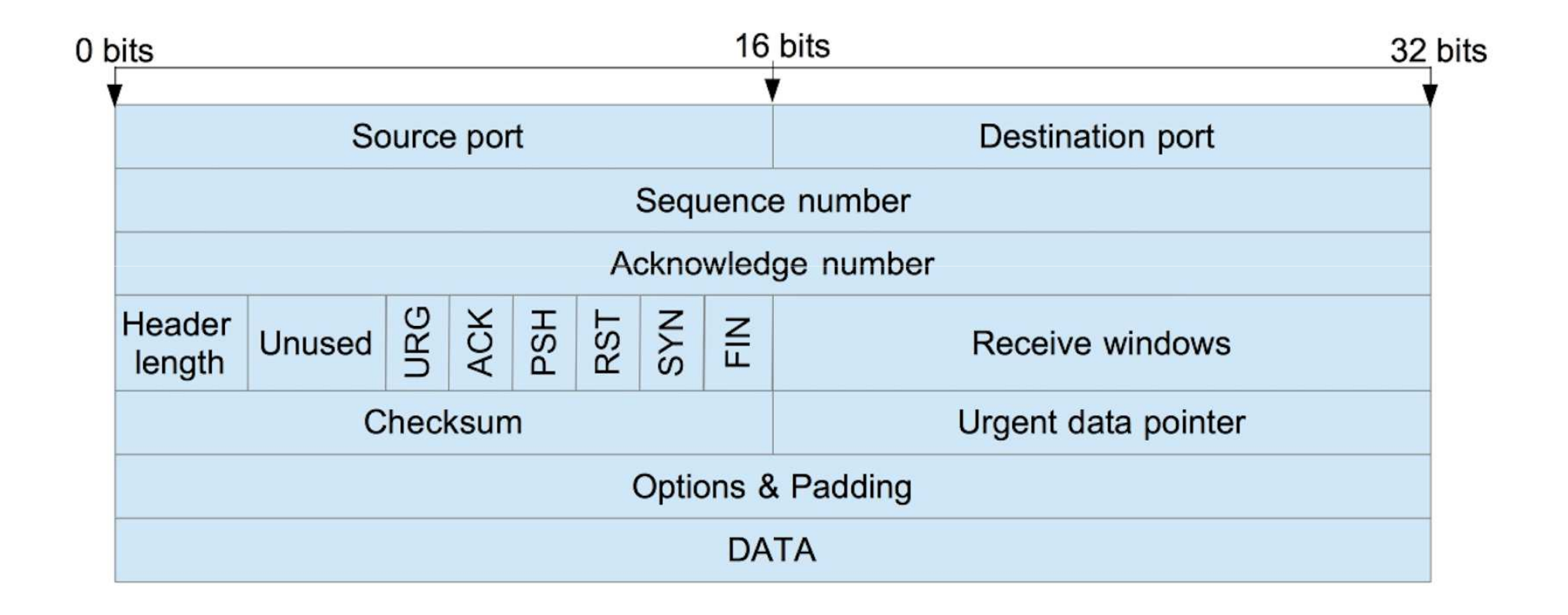

## Header TCP

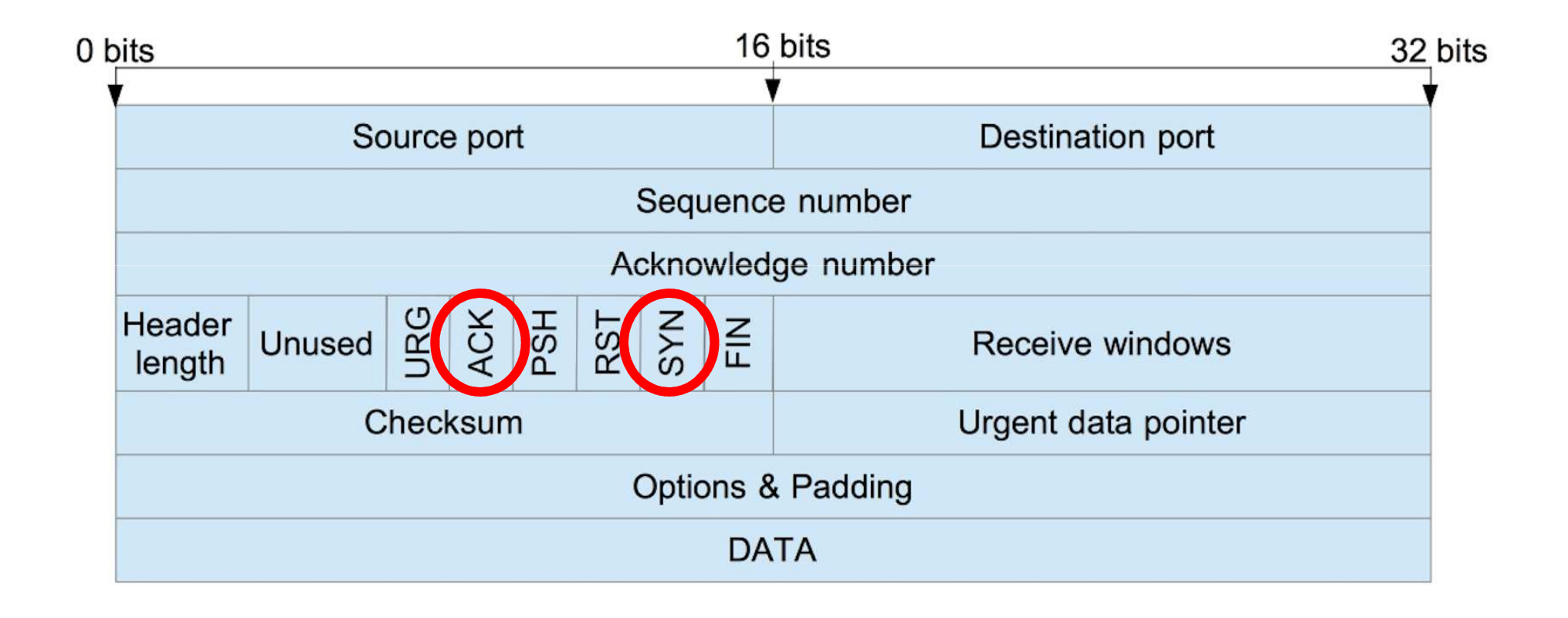

### TCP connection oriented

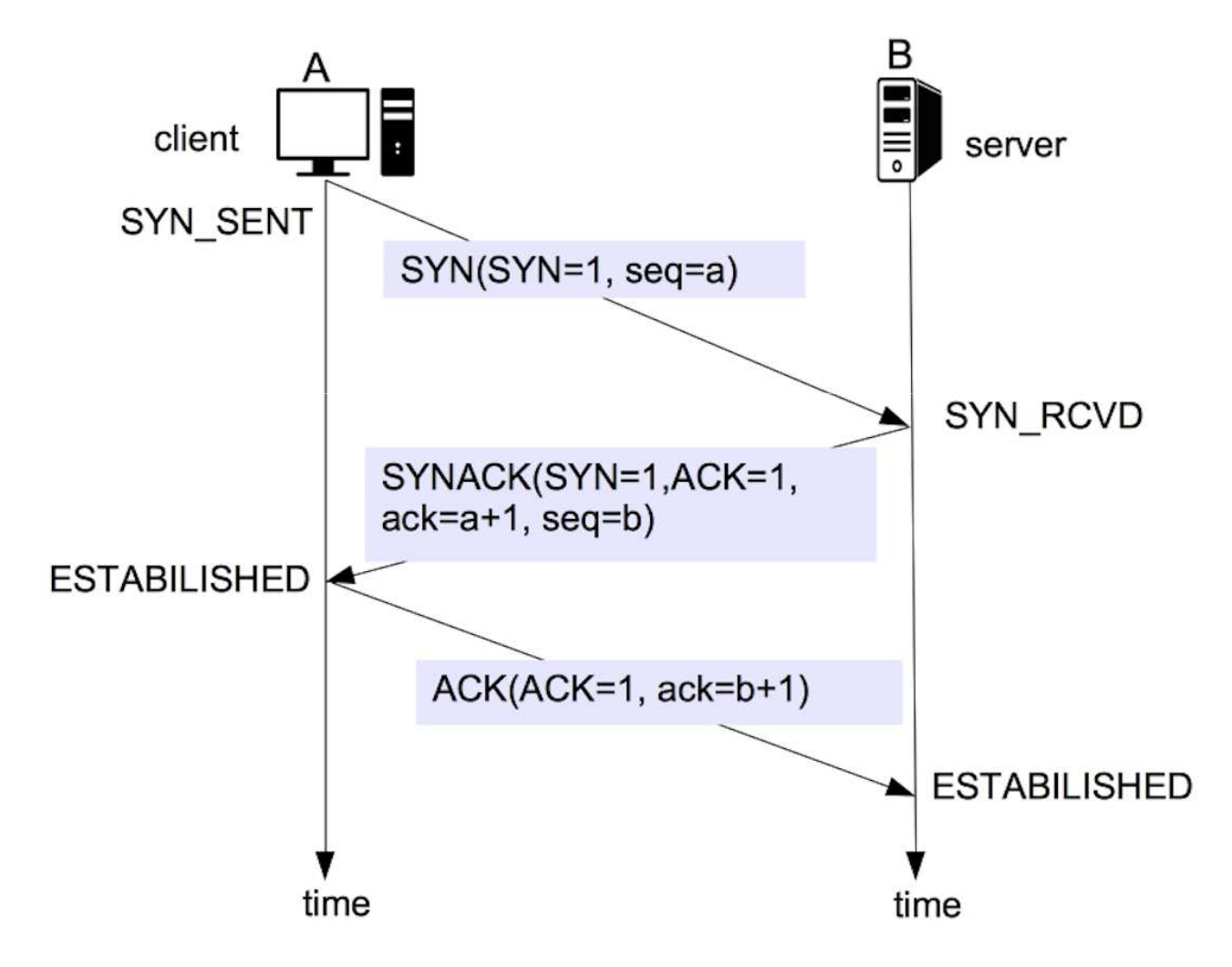

### SYN ATTACK

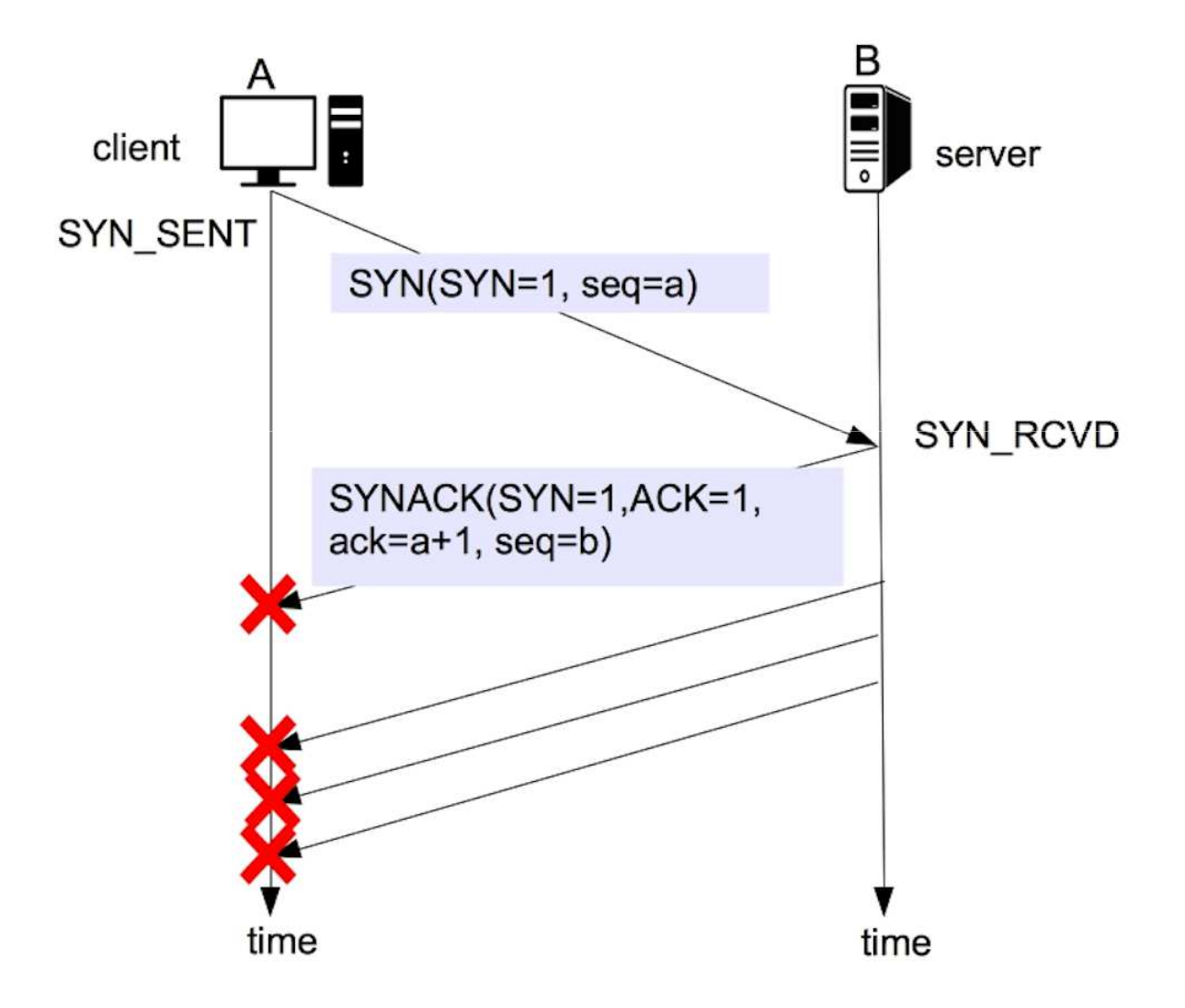

- Powerful packet manipulation tool -
- -Run over python board ( same language )
- -Lets you create layering packets
- -Very easy to use and install
- -Customizable

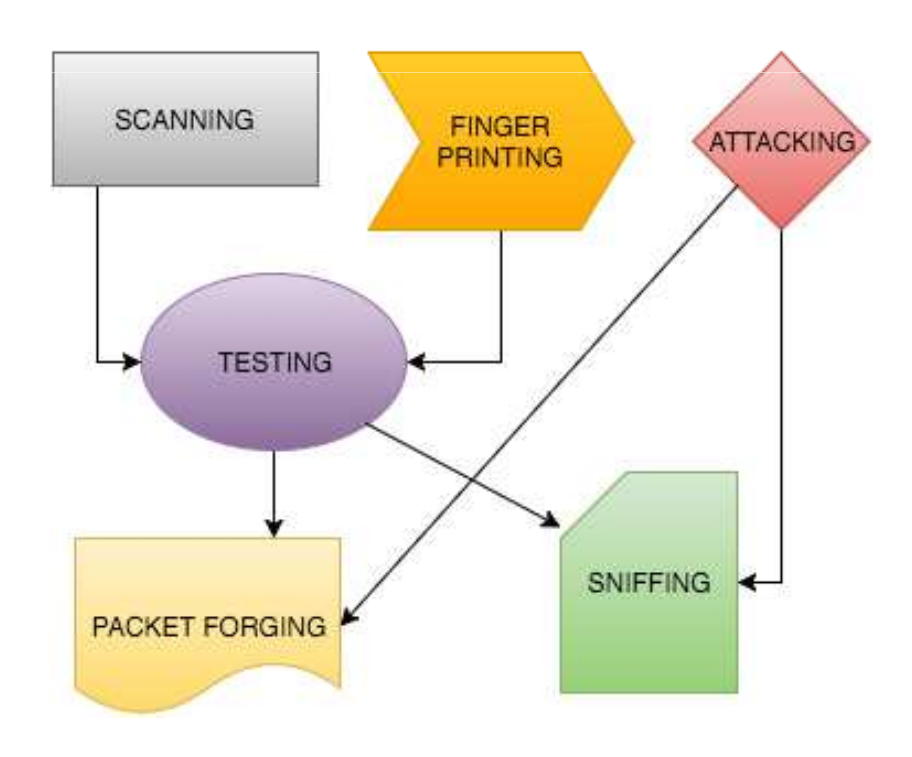

Start creating a packet:

```
Welcome to Scapy (2.3.1)
>>> a=IP(ttl=10)\overline{a}>>>
    ttl = 10 |>
\leq TP
\gg a.src
 127.0.0.1'>>> a.dst="192.168.1.1"
>>> attl=10 dst=192.168.1.1 |>
\leqIP
>> del(a.ttl)
>>> adst=192.168.1.1 |>
\leqTP
```
\*note that if you don't declare any variable, the default one is chosen and when we delete one, the default will be restored

*a = IP(ttl = 10 )* creates a packet of layer *3 ( IP ) with* time to live = 10. We can use TCP, ETHER or others

*a.src* in this case just shows the value of the source ip

*a.dst = "192.168.1.1"* sets the destination ip which will receive the packet

*del(a.ttl)* deletes the custom value we put and restores the default value ( which is 64 )

There is a huge list of values we can assign. Now we will see briefly how to send a packet.

- -Create the IP packet
- Create the TCP packet with SYN flag -
- The sr1() function sends the packet -

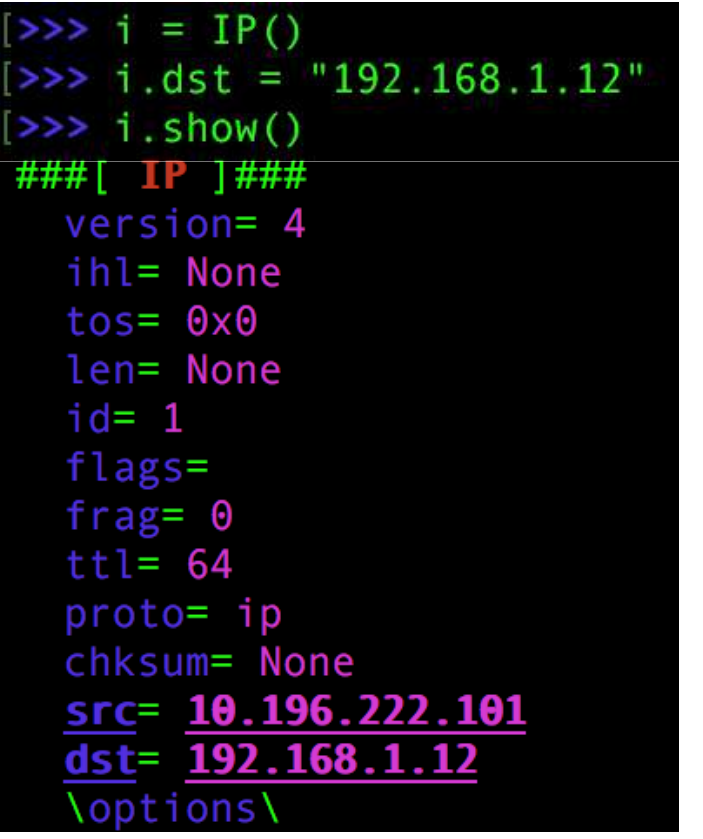

```
| >> t = TCP()>> t.dport = 5500\Rightarrow t.flags = "S"
>> t.show()
###[ TCP ]###
  sport= ftp_data
  dport= fcp_addr_srvr1
  seq = 0ack = 0dataofs= None
  reserved = 0flags = Swindow = 8192chksum= None
  urgptr=0options=
```
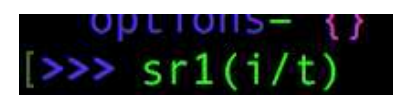

sr() , sr1() and srp() are 3 functions for sending packets.-sr() returns answered and unanswered packet-sr1() returns only that answered packet -srp() is for layer 2 and work as sr() for Ethernet, 802.3 etc-srloop() send in loop a packet at layer 3-others ( check man page of scapy )

The **"/**" is a composition operator between two layers.

We basically overload the lower layer with value of the upper layer. We sent an IP packet using TCP layer together.

Now we will see how it works the script we are going to use during this lab lecture.

First of all run SYNFLOOD.py in sudo mode with arguments the victim IP and port.

**sudo python SYNFLOOD.py [targetIP] [targetPort]**

Now we will see in few seconds that the victim resources will be exausted and the service will be unreachable

But let's have a look at the code:

The while loop keeps firing the function which creates and sends the packet

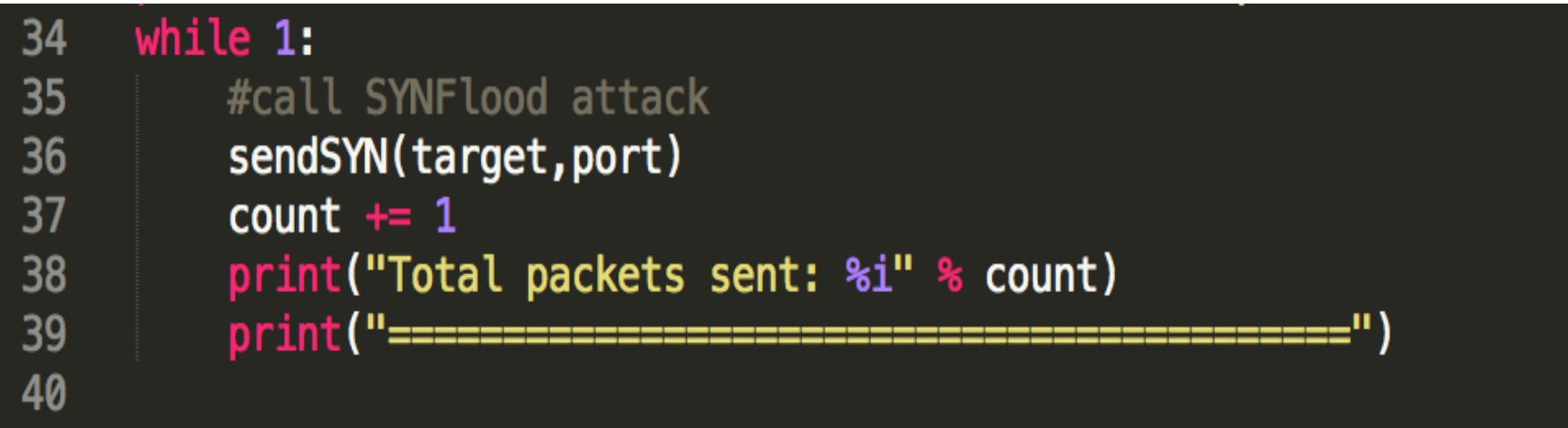

The function sendSYN() every time creates the SYN packet as we have seen before. The source IP (i.src) and source port (t.sport) are randomized. The target IP (i.dst) and port (t.dport) are the values we have put as arguments.

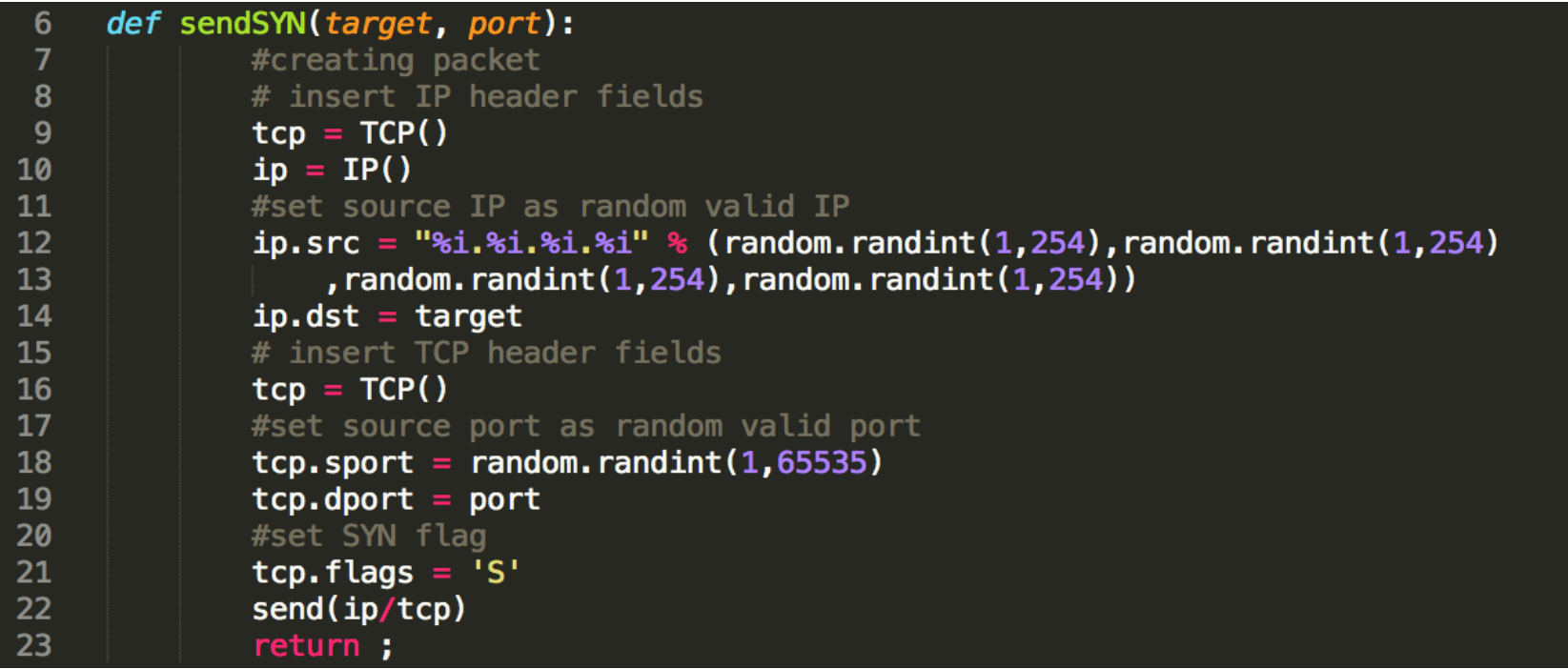

Flag SYN is set (t.flags ) and the packet is sent trough send(i/t, verbose=0) where verbose=0 indicates that the function should be silent.Notice that here we used send() that is equal to sr() function. Send() is a python function while sr() is a scapy function.

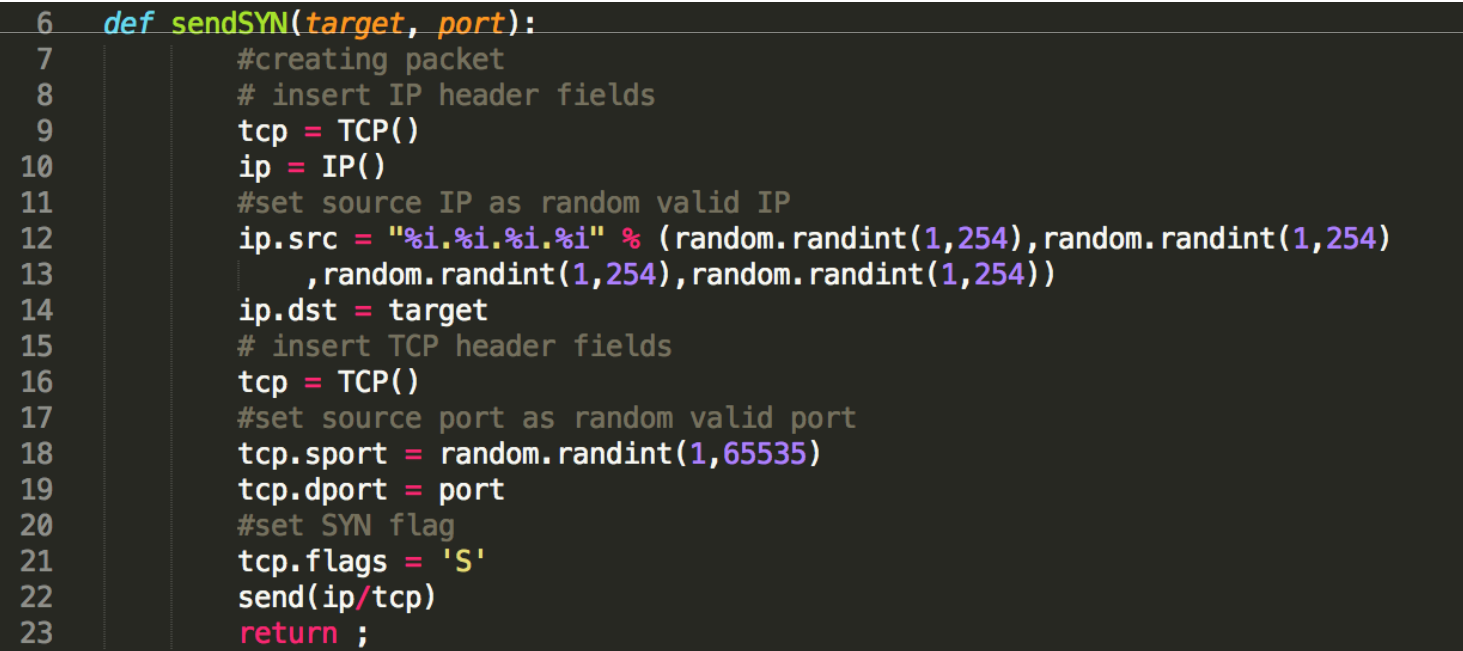

#### dDOS with LOIC - theory

- A distributed DOS attack multiplies the power of a solitary attacker
- There is no easy way to defend the server because of the multiple IPs
- Involuntary dDos  $\rightarrow$  botnets, large groups of infected computers infected computers
- Voluntary dDos → Low Orbit Ion Cannon<br>• Born on Jchan used by Anonymous in re
- Born on 4chan, used by Anonymous in revenge operations (Operation Megaupload)
- Limits of LOIC: no anonimity  $\rightarrow$  Jail  $\odot$

#### dDOS with LOIC - practice

- Installing and setting up LOIC, joining our IRC server
- 1. Open a Terminal in the Loic folder
- 2. Run "mono /debug/LOIC.exe"
- 3. Set the Server IP as target
- 4. Try firing alone
- 5. Stop
- 6. Join IRC and see the power of numbers

#### Slow post with slowhttptest - theory

- HTTP is an application layer protocol
- Slow post attacks work on this layer
- Attacker sets up a legitimate connection, and sends an http request divided into many pieces. It sends the pieces *slowly.* What can it crash? Ideas?
- This attack is very resource-efficient, and it's hard to distinguish from clients with slow internet connection
- Real world uses: attacks agains cia.gov

#### Slow post with slowhttptest -practice

- 1. Run slowhttptest in Terminal with the command: slowhttptest -c 3000 -B -i 90 -r 200 -s 8192 -t FAKEVERB -u http://[server-ip] -x 10 -p 3
- 2. This will start a slow post attack on the server, opening 3000 connections with 200 conn/sec, and will wait 90 secs between follow-up headers.
- 3. Observe.

#### Defenses

- Firewalls, both network and application level
- Deep packet inspection but it may take resources itself
- Load balancing, multiple servers
- Companies: Cloudflare
- Problems: Steam store Christmas cache mixup
- Sometimes all you can do is wait it out...

# FIN

..get it? ;)